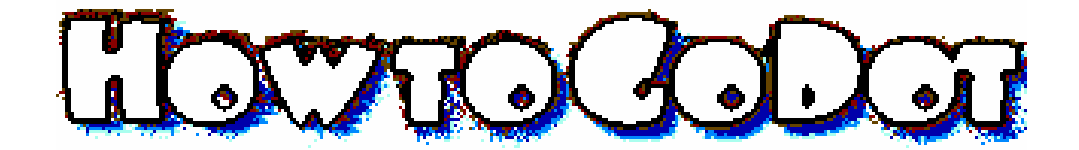

**No. 14. Useful things.** Now that we learned about how to write text under GoDot, how to fill the background and how to let objects look different from others of the same kind, we are ready to make use of our knowledge. What about designing disk sleeves and CD covers?

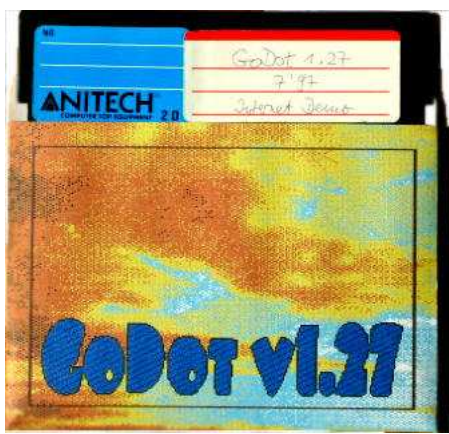

Pic #1: A disk sleeve created and printed with GoDot.

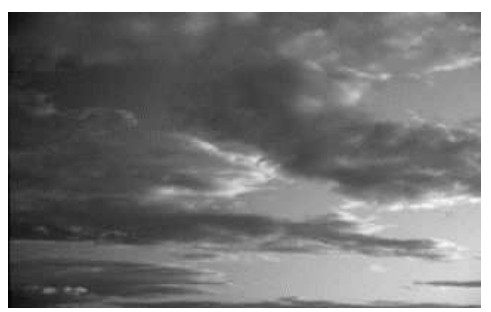

Pic #2: From GoDdisk3, a grayscale Amiga image called "Clouds3.IFF".

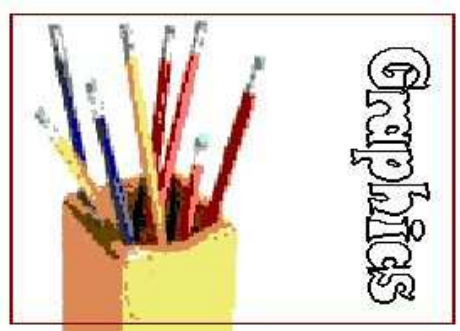

Pic #3: Another example with a simple background.

First the disk sleeves. Such a sleeve consists of two parts, each of which has a width of  $5\frac{1}{2}$ . The front part (which we will concentrate on here) has a height of 4" and the rear one is 4 ¾". Don't forget the folds left and right of the front part, each of about ½".

Now, what could be the best clip width within GoDot to match the above aspect ratio of 5.5 : 4 (decimal 1.375)? To gain the most of it, it should be the maximum height of 25 cards. Well, we just multiply 25 by 1.375 and have a little more than 34 as a result. I very much like a definite center, and would prefer an odd result. So, 35 cards width is just great, we need a GoDot clip of 35x25 cards to work with.

That's almost everything we have to know. What's still missing is to find images which are nice backgrounds, and to title the cover sleeve. As an example see Pic #1. It was retrieved from an old Amiga image (Pic #2) using ldr.IFF, option "Grayscale" (it definitely is a grayscale image, but every color image would have been best retrieved as grayscale, too). Thus it is more detailed, and can better be re-colored.

To re-color it, we reduce the number of colors to only 5 using **mod.ApplyDither**, and then change the colors with **mod.Histogram**. We *swap* black with brown, dark gray with orange, middle gray with yellow, and light gray with cyan. Frame the image one card away from each border (which is a **mod.ClipWorks** clip of 1,1,33,23), and frame it in brown color using **mod.FrameClip**. Apply the title (are you able to write it yourself? If not, have a look at UCUGA Digest May/June 2004).

We will print the disk sleeve with Postprint II or III (or with your PC under your desk…) The new version of GeoPublish will do fine, too. I'm sure you have a disk cover pattern at hand, maybe a GEOS one. Export the sleeve from GoDot as an EPS clip (using **svr.PostScript**), and then import it in one of the above GEOS programs, insert it at the wanted position and print.

CD covers are manufactured in quite the same manner, except that they are square shaped with a width of 4 ¾" at each edge. A card width of 25x25 within GoDot is appropriate. Everything else, see above.

All images used in this workshop are for download at the GoDot support site (www.godot64.de/download).

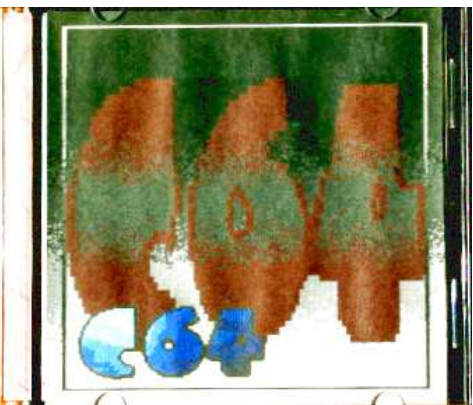

Pic #4: A CD cover produced with GoDot.

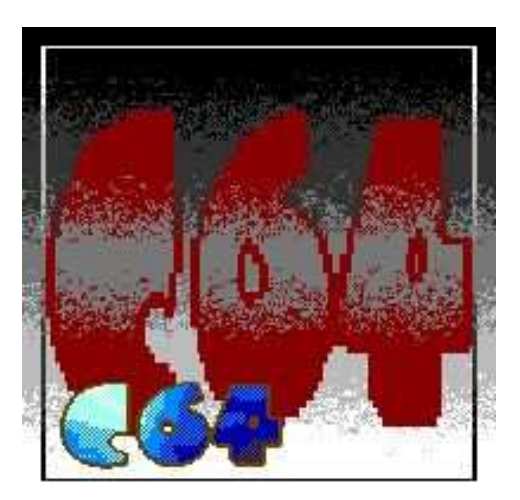

Pic #5: The original GoDot clip. Note the countercurrent gradients of background and framing.